# Systemnahe Programmierung in C (SPiC)

#### 3 Java versus C – Erste Beispiele

#### Jürgen Kleinöder, Daniel Lohmann, Volkmar Sieh

Lehrstuhl für Informatik 4 Verteilte Systeme und Betriebssysteme

Friedrich-Alexander-Universität Erlangen-Nürnberg

Sommersemester 2022

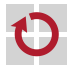

<span id="page-0-0"></span><http://sys.cs.fau.de/lehre/SS22/spic>

#### Das erste C-Programm

```
Das berühmteste Programm der Welt in C
```

```
#include <stdio.h>
```

```
int main(int argc, char **argv) {
  /* greet user */
  printf("Hello World!\n");
  return 0;
}
```
п

<span id="page-1-0"></span>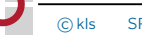

#### Das erste C-Programm

Das berühmteste Programm der Welt in C

```
#include <stdio.h>
```

```
int main(int argc, char **argv) {
  /* greet user */
  printf("Hello World!\n");
  return 0;
}
```
Übersetzen und Ausführen (auf einem UNIX-System)

```
~> gcc -o hello hello.c
~> ./hello
Hello World!
~>
```
Gar nicht so schwer :-)

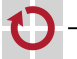

03-Java-vs-C: 2022-04-22 03-Java-vs-C: 2022-04-22

Das berühmteste Programm der Welt in C

```
#include <stdio.h>
```

```
int main(int argc, char **argv) {
 /* greet user */
  printf("Hello World!\n");
  return 0;
}
```
Das berühmteste Programm der Welt in **Java** 

```
import java.lang.System;
class Hello {
  public static void main(String[] args) {
    /* greet user */
    System.out.println("Hello World!");
    return;
  }
}
```
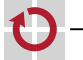

П

03-Java-vs-C: 2022-04-22

03-Java-vs-C: 2022-04-22

#### Das berühmteste Programm der Welt in C

```
#include <stdio.h>
```

```
int main(int argc, char **argv) {
 /* greet user */
  printf("Hello World!\n");
  return 0;
}
```
C: Ein C-Programm startet in main(), einer globalen Funktion vom Typ int, die in genau einer Datei definiert ist.

#### Das berühmteste Programm der Welt in **Java**

```
import java.lang.System;
class Hello {
  public static void main(String[] args) {
    /* greet user */
    System.out.println("Hello World!");
    return;
  }
}
```
Java: Jedes Java-Programm startet in main(), einer statischen Methode vom Typ void, die in genau einer Klasse definiert ist.

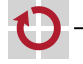

Das berühmteste Programm der Welt in C

```
#include <stdio.h>
```

```
int main(int argc, char **argv) {
 /* greet user */
  printf("Hello World!\n");
  return 0;
}
```
C: *<*keine Entsprechung*>*

#### Das berühmteste Programm der Welt in **Java**

```
import java.lang.System;
class Hello {
  public static void main(String[] args) {
    /* greet user */
    System.out.println("Hello World!");
    return;
  }
}
```
Java: Jedes Java-Programm besteht aus mindestens einer Klasse.

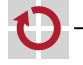

Das berühmteste Programm der Welt in C

```
#include <stdio.h>
```

```
int main(int argc, char **argv) {
 /* greet user */
  printf("Hello World!\n");
  return 0;
}
```

```
C: Die Ausgabe einer Zeichen-
kette erfolgt mit der Funktion
print(f). (\n \sim Zeilenumbruch)
```
#### Das berühmteste Programm der Welt in **Java**

```
import java.lang.System;
class Hello {
  public static void main(String[] args) {
    /* greet user */
    System.out.println("Hello World!");
    return;
  }
}
```
Java: Die Ausgabe einer Zeichenkette erfolgt mit der Methode println() aus der Klasse out aus dem Paket System.

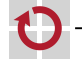

Das berühmteste Programm der Welt in C

```
#include <stdio.h>
```

```
int main(int argc, char **argv) {
 /* greet user */
  printf("Hello World!\n");
  return 0;
}
```
C: Für die Benutzung von printf() wird die Funktionsbibliothek stdio.h mit der Präprozessor-Anweisung #include eingebunden.

#### Das berühmteste Programm der Welt in **Java**

```
import java.lang.System;
class Hello {
  public static void main(String[] args) {
    /* greet user */
    System.out.println("Hello World!");
    return;
  }
}
```
Java: Für die Benutzung der Klasse out wird das Paket System mit der import-Anweisung eingebunden.

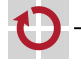

Das berühmteste Programm der Welt in C

```
#include <stdio.h>
```
03-Java-vs-C: 2022-04-22

03-Java-vs-C: 2022-04-22

П

```
int main(int argc, char **argv) {
 /* greet user */
  printf("Hello World!\n");
  return 0;
}
```

```
C: Rückkehr zum Betriebssys-
tem mit Rückgabewert. 0 bedeu-
tet hier, dass kein Fehler aufgetre-
ten ist.
```
#### Das berühmteste Programm der Welt in **Java**

```
import java.lang.System;
class Hello {
  public static void main(String[] args) {
    /* greet user */
    System.out.println("Hello World!");
    return;
  }
}
                                                Java: Rückkehr zum Betriebs-
                                                system.
```
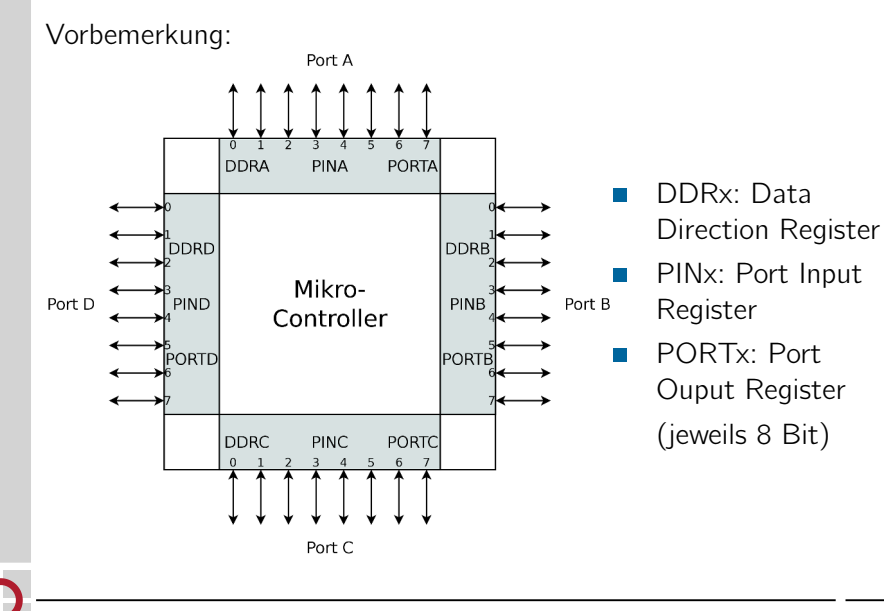

03-Java-vs-C: 2022-04-22 03-Java-vs-C: 2022-04-22

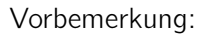

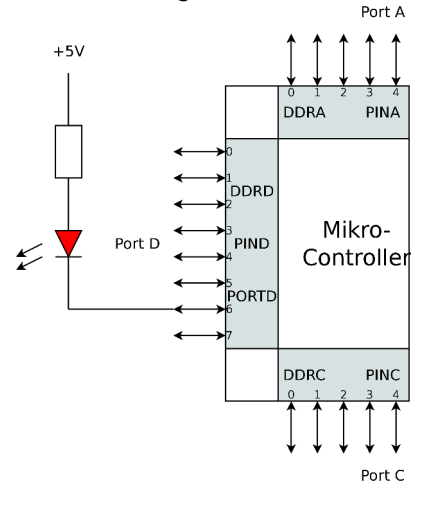

LED leuchtet nicht:

- DDRD Bit 6: '1' (Output)
- $\blacksquare$  PORTD Bit 6: '1' (5V)

#### LED leuchtet:

- DDRD Bit 6: '1' (Output)
- **PORTD Bit 6: '0' (0V)**

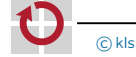

"Hello World" für AVR ATmega (SPiCboard)

```
#include <avr/io.h>
```

```
void main(void) {
 // initialize hardware: LED on port D pin 6, active low
 DDRD = (1 \le 6); // PD6 is used as output
  PORTD |= (1<<6); // PD6: high --> LED is off
 // greet user
  PORTD &= \sim(1<<6); // PD6: low --> LED is on
 // wait forever
 while (1) {
  }
```
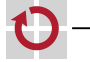

П

}

"Hello World" für AVR ATmega (SPiCboard)

```
#include <avr/io.h>
```

```
void main(void) {
 // initialize hardware: LED on port D pin 6, active low
 DDRD = (1 \le 6); // PD6 is used as output
  PORTD |= (1<<6); // PD6: high --> LED is off
 // greet user
  PORTD &= \sim (1 < 6); // PD6: low --> LED is on
 // wait forever
```

```
while (1) {
  }
}
```
Übersetzen und Flashen (mit SPiC-IDE)  $\rightarrow$  Übung

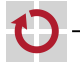

п

"Hello World" für AVR ATmega (SPiCboard)

```
#include <avr/io.h>
```

```
void main(void) {
 // initialize hardware: LED on port D pin 6, active low
 DDRD = (1 \le 6); // PD6 is used as output
  PORTD |= (1<<6); // PD6: high --> LED is off
 // greet user
 PORTD \&= \sim(1<\leq6); // PD6: low --> LED is on
 // wait forever
 while (1) {
  }
}
```
Übersetzen und Flashen (mit SPiC-IDE)  $\rightarrow$  Übung

Ausführen (SPiCboard): (Canadia Canadia Canadia (rote LED leuchtet)

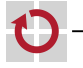

п

"Hello World" für AVR ATmega (SPiCboard)

```
#include <avr/io.h>
```

```
void main(void) {
 // initialize hardware: LED on port D pin 6, active low
 DDRD = (1 \le 6); // PD6 is used as output
  PORTD |= (1<<6); // PD6: high --> LED is off
 // greet user
 PORTD &= \sim (1 < 6); // PD6: low --> LED is on
 // wait forever
 while (1) {
  }
}
                                 µ-Controller-Programmierung
                                 ist "irgendwie anders".
```
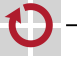

"Hello World" für AVR ATmega (vgl. ↔ [3–1](#page-1-1))

```
#include <avr/io.h>
```

```
void main(void) {
 // initialize hardware: LED on port D pin 6, active low
 DDRD | = (1 \le 6); // PD6 is used as output
  PORTD |= (1<<6); // PD6: high --> LED is off
 // greet user
  PORTD &= ~(1<<6); // PD6: low --> LED is on
 // wait forever
 while (1) {
  }
}
```
П

Die main()-Funktion hat keinen Rückgabewert (Typ void). Ein  $\mu$ -Controller-Programm läuft **endlos**  $\sim$ main() terminiert nie.

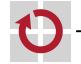

"Hello World" für AVR ATmega (vgl. ↔ [3–1](#page-1-1))

```
#include <avr/io.h>
```

```
void main(void) {
 // initialize hardware: LED on port D pin 6, active low
 DDRD | = (1 \le 6); // PD6 is used as output
  PORTD |= (1<<6); // PD6: high --> LED is off
 // greet user
  PORTD &= ~(1<<6); // PD6: low --> LED is on
 // wait forever
```

```
while (1) {
  }
}
```
Es erfolgt keine Rückkehr zum Betriebssystem (wohin auch?). Die Endlosschleife stellt sicher, dass main() nicht terminiert.

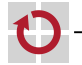

"Hello World" für AVR ATmega (vgl. ↔ [3–1](#page-1-1))

```
#include <avr/io.h>
```

```
void main(void) {
 // initialize hardware: LED on port D pin 6, active low
 DDRD = (1 \le 6); // PD6 is used as output
  PORTD = (1 \le 6); // PD6: high - > LED is off
```

```
// greet user
PORTD &= \sim (1 < 6); // PD6: low --> LED is on
// wait forever
while (1) {
}
```

```
}
```
П

Zunächst wird die Hardware initialisiert (in einen definierten Zustand gebracht). Dazu müssen einzelne **Bits** in bestimmten **Hardware-Registern** manipuliert werden.

03-Java-vs-C: 2022-04-22

03-Java-vs-C: 2022-04-22

"Hello World" für AVR ATmega (vgl. ↔ [3–1](#page-1-1))

```
#include <avr/io.h>
```

```
void main(void) {
 // initialize hardware: LED on port D pin 6, active low
 DDRD | = (1 \le 6); // PD6 is used as output
  PORTD |= (1<<6); // PD6: high --> LED is off
```

```
// greet user
PORTD &= \sim (1<<6); // PD6: low --> LED is on
```

```
// wait forever
 while (1) {
  }
}
```
П

03-Java-vs-C: 2022-04-22

03-Java-vs-C: 2022-04-22

Die Interaktion mit der Umwelt (hier: LED einschalten) erfolgt ebenfalls über die Manipulation einzelner **Bits** in Hardware-Registern.

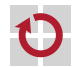

"Hello World" für AVR ATmega (vgl. ↔ [3–1](#page-1-1))

```
#include <avr/io.h>
```

```
void main(void) {
 // initialize hardware: LED on port D pin 6, active low
 DDRD | = (1 \le 6); // PD6 is used as output
  PORTD = (1 \le 6); // PD6: high - > LED is off
 // greet user
  PORTD &= \sim (1 < 6); // PD6: low --> LED is on
 // wait forever
 while (1) {
  }
}
```
Für den Zugriff auf Hardware-Register (DDRD, PORTD, bereitgestellt als globale Variablen) wird die Funktionsbibliothek avr/io.h mit #include eingebunden.

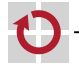

### Das zweite C-Programm – Eingabe unter Linux

Benutzerinteraktion (Lesen eines Zeichens) unter Linux:

```
#include <stdio.h>
```

```
int main(int argc, char **argv) {
  printf("Press key: ");
  char key = getchar();
```

```
printf("You pressed %c\n", key);
return 0;
```
03-Java-vs-C: 2022-04-22 03-Java-vs-C: 2022-04-22

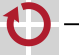

<span id="page-20-0"></span>}

## Das zweite C-Programm – Eingabe unter Linux

Benutzerinteraktion (Lesen eines Zeichens) unter Linux:

```
#include <stdio.h>
```

```
int main(int argc, char **argv) {
  printf("Press key: ");
  char key = getchar();
```

```
printf("You pressed %c\n", key);
return 0;
```
Die getchar()-Funktion liest ein Zeichen von der Standardeingabe (hier: Tastatur). Sie "wartet" gegebenenfalls, bis ein Zeichen verfügbar ist. In dieser Zeit entzieht das Betriebssystem den Prozessor.

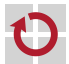

}

Vorbemerkung:

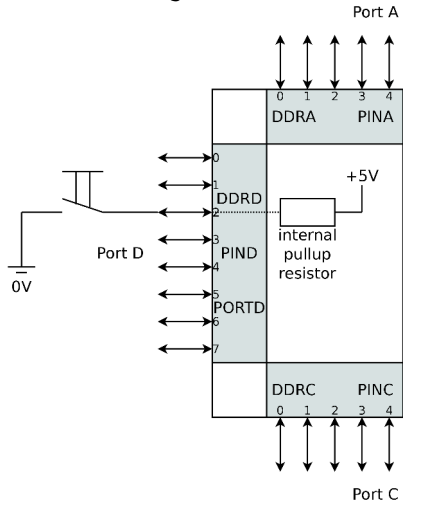

- Initialisierung:
	- $\blacksquare$  DDRD Bit 2: '0' (Input)
	- **PORTD Bit 2: '1'** (Pullup eingeschaltet)
- Erkennung: **I** 
	- **PIND Bit 2: '1'** 
		- =*>* Taster nicht gedrückt
	- **PIND Bit 2: '0'** 
		- =*>* Taster gedrückt

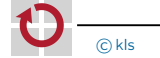

Benutzerinteraktion (Warten auf Tasterdruck) auf dem SPiCboard:

```
#include <avr/io.h>
```

```
void main(void) {
  // initialize hardware: button on port D pin 2
  DDRD &= -(1 \ll 2); // PD2 is used as input
  PORTD = (1 \ll 2): // activate pull-up: PD2: high
  // initialize hardware: LED on port D pin 6, active low
  DDRD | = (1 \ll 6); // PD6 is used as output
  PORTD |= (1 << 6); // PD6: high --> LED is off
  // wait until PD2 -> low (button is pressed)
  while ((PIND >> 2) & 1) {
  }
  // greet user
  PORTD &= ~(1 << 6); // PD6: low --> LED is on
  // wait forever
  while (1) {
  }
}
```
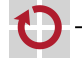

Benutzerinteraktion (Warten auf Tasterdruck) auf dem SPiCboard:

```
#include <avr/io.h>
```

```
void main(void) {
  // initialize hardware: button on port D pin 2
  DDRD \&= \sim (1 \ll 2); // PD2 is used as input
  PORTD = (1 \ll 2): // activate pull-up: PD2: high
  // initialize hardware: LED on port D pin 6, active low
  DDRD | = (1 \ll 6); // PD6 is used as output
  PORTD |= (1 << 6); // PD6: high --> LED is off
  // wait until PD2 -> low (button is pressed)
  while ((PIND >> 2) & 1) {
  }
  // greet user
  PORTD \&= \sim (1 \ll 6); // PD6: low --> LED is or Controllers verbunden. Hier kon-
  // wait forever
  while (1) {
  }
}
                                                   Wie die LED ist der Taster mit
                                                   einem digitalen IO-Pin des µ-
                                                   figurieren wir Pin 2 von Port D
                                                   als Eingang durch Löschen des
                                                   entsprechenden Bits im Register
                                                   DDRD.
```
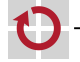

Benutzerinteraktion (Warten auf Tasterdruck) auf dem SPiCboard:

```
#include <avr/io.h>
```

```
void main(void) {
  // initialize hardware: button on port D pin 2
  DDRD &= -(1 \ll 2); // PD2 is used as input
  PORTD = (1 \ll 2): // activate pull-up: PD2: high
  // initialize hardware: LED on port D pin 6, active low
  DDRD | = (1 \ll 6); // PD6 is used as output
  PORTD |= (1 << 6); // PD6: high --> LED is off
  // wait until PD2 -> low (button is pressed)
  while ((PIND >> 2) & 1) {
  }
  // greet user
  PORTD \&= \sim (1 \ll 6); // PD6: low --> LED is or Up-Widerstand (hochohmig) ak-
  // wait forever
  while (1) {
  }
                                                    Durch Setzen von Bit 2 im Re-
                                                   gister PORTD wird der interne Pull-
                                                   tiviert, über den Vcc anliegt \rightsquigarrowPD2 = hiah.
```
}

Benutzerinteraktion (Warten auf Tasterdruck) auf dem SPiCboard:

```
#include <avr/io.h>
```

```
void main(void) {
  // initialize hardware: button on port D pin 2
  DDRD &= -(1 \ll 2); // PD2 is used as input
  PORTD = (1 \ll 2): // activate pull-up: PD2: high
  // initialize hardware: LED on port D pin 6, active low
  DDRD | = (1 \ll 6); // PD6 is used as output
  PORTD |= (1 << 6); // PD6: high --> LED is off
  // wait until PD2 -> low (button is pressed)
  while ((PIND \gg 2) \& 1) {
  }
  // greet user
  PORTD \&= \sim (1 \ll 6); // PD6: low --> LED is or (Bit 2 im Register PIND) high ist.
  // wait forever
  while (1) {
  }
}
                                                   Aktive Warteschleife: Wartet auf
                                                   Tastendruck, d. h. solange PD2
                                                   Ein Tasterdruck zieht PD2 auf
                                                   Masse \sim Bit 2 im Register PIND
                                                   wird low und die Schleife verlas-
                                                   sen.
```
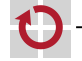

```
import java.lang.System;
import javax.swing.*;
import java.awt.event.*;
public class Input implements ActionListener {
  private JFrame frame;
  public static void main(String[] args) {
   // create input, frame and button objects
    Input input = new Input():
    input.frame = new JFrame("Java-Programm");
    JButton button = new JButton("Klick mich");
   // add button to frame
    input.frame.add(button);
    input.frame.setSize(400, 400);
    input.frame.setVisible(true);
    // register input as listener of button events
    button.addActionListener(input);
  }
  public void actionPerformed(ActionEvent e) {
    System.out.println("Knopfdruck!");
    System.exit(0);
  }
}
```
Eingabe als "typisches" Java-Programm (objektorientiert, grafisch)

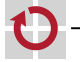

```
import java.lang.System;
import javax.swing.*;
import java.awt.event.*;
public class Input implements ActionListener {
  private JFrame frame;
  public static void main(String[] args) {
   // create input, frame and button objects
    Input input = new Input():
    input.frame = new JFrame("Java-Programm");
    JButton button = new JButton("Klick mich");
   // add button to frame
    input.frame.add(button);
    input.frame.setSize(400, 400);
    input.frame.setVisible(true);
    // register input as listener of button events
    button.addActionListener(input);
  }
  public void actionPerformed(ActionEvent e) {
    System.out.println("Knopfdruck!");
   System.exit(0);
  }
}
```
Eingabe als "typisches" Java-Programm (objektorientiert, grafisch)

Um Interaktionsereignisse zu empfangen, implementiert die Klasse Input ein entsprechendes Interface.

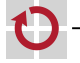

```
import java.lang.System;
import javax.swing.*;
import java.awt.event.*;
public class Input implements ActionListener {
  private JFrame frame;
  public static void main(String[] args) {
   // create input, frame and button objects
    Input input = new Input():
    input.frame = new JFrame("Java-Programm");
    JButton button = new JButton("Klick mich");
   // add button to frame
    input.frame.add(button);
    input.frame.setSize(400, 400);
    input.frame.setVisible(true);
    // register input as listener of button events
    button.addActionListener(input);
  }
  public void actionPerformed(ActionEvent e) {
    System.out.println("Knopfdruck!");
   System.exit(0);
  }
```
Eingabe als "typisches" Java-Programm (objektorientiert, grafisch)

Das Programmverhalten ist implementiert durch eine Menge von Objekten (frame, button, input), die hier bei der Initialisierung erzeugt werden.

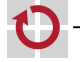

}

```
import java.lang.System;
import javax.swing.*;
import java.awt.event.*;
public class Input implements ActionListener {
  private JFrame frame;
  public static void main(String[] args) {
   // create input, frame and button objects
    Input input = new Input():
    input.frame = new JFrame("Java-Programm");
    JButton button = new JButton("Klick mich");
   // add button to frame
    input.frame.add(button);
    input.frame.setSize(400, 400);
    input.frame.setVisible(true);
    // register input as listener of button events
    button.addActionListener(input);
  }
  public void actionPerformed(ActionEvent e) {
    System.out.println("Knopfdruck!");
    System.exit(0);
  }
}
```
Eingabe als "typisches" Java-Programm (objektorientiert, grafisch)

Das erzeugte button-Objekt schickt nun seine Nachrichten an das input-Objekt.

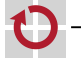

```
import java.lang.System;
import javax.swing.*;
import java.awt.event.*;
public class Input implements ActionListener {
  private JFrame frame;
  public static void main(String[] args) {
   // create input, frame and button objects
    Input input = new Input():
    input.frame = new JFrame("Java-Programm");
    JButton button = new JButton("Klick mich");
   // add button to frame
    input.frame.add(button);
    input.frame.setSize(400, 400);
    input.frame.setVisible(true);
    // register input as listener of button events
    button.addActionListener(input);
  }
  public void actionPerformed(ActionEvent e) {
    System.out.println("Knopfdruck!");
   System.exit(0);
  }
}
```
Eingabe als "typisches" Java-Programm (objektorientiert, grafisch)

Der Knopfdruck wird durch eine actionPerformed()-Nachricht (Methodenaufruf) signalisiert.

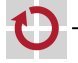

# Ein erstes Fazit: Von Java  $\rightarrow$  C (Syntax)

- **Syntaktisch** sind Java und C sich sehr ähnlich (Syntax: "Wie sehen gültige Programme der Sprache aus?")
- C-Syntax war Vorbild bei der Entwicklung von Java П  $\rightsquigarrow$  Viele Sprachelemente sind ähnlich oder identisch verwendbar
	- Blöcke, Schleifen, Bedingungen, Anweisungen, Literale
	- Werden in den folgenden Kapiteln noch im Detail behandelt
	- Wesentliche Sprachelemente aus Java gibt es in C jedoch nicht Klassen, Pakete, Objekte, Ausnahmen (Exceptions), ...

<span id="page-32-0"></span>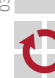

# Ein erstes Fazit: Von Java  $\rightarrow$  C (Idiomatik)

Idiomatisch gibt es sehr große Unterschiede г. (Idiomatik: "Wie sehen übliche Programme der Sprache aus?")

#### Java: Objektorientiertes Paradigma П

- Zentrale Frage: Aus welchen Dingen besteht das Problem?
- Gliederung der Problemlösung in Klassen und Objekte
- Hierarchiebildung durch Vererbung und Aggregation
- Programmablauf durch Interaktion zwischen Objekten
- Wiederverwendung durch umfangreiche Klassenbibliothek

#### C: Imperatives Paradigma

- Zentrale Frage: Aus welchen Aktivitäten besteht das Problem?
- Gliederung der Problemlösung in Funktionen und Variablen
- Hierarchiebildung durch Untergliederung in Teilfunktionen
- Programmablauf durch Aufrufe zwischen Funktionen
- Wiederverwendung durch Funktionsbibliotheken

03-Java-vs-C: 2022-04-22

03-Java-vs-C: 2022-04-22

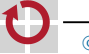

# Ein erstes Fazit: Von Java  $\rightarrow$  C (Philosophie)

- **Philosophisch** gibt es ebenfalls erhebliche Unterschiede (Philosophie: "Grundlegende Ideen und Konzepte der Sprache")
	- Java: Sicherheit und Portabilität durch Maschinenferne
		- Übersetzung für virtuelle Maschine (JVM)
		- Umfangreiche Überprüfung von Programmfehlern zur Laufzeit
			- Bereichsüberschreitungen, Division durch 0, ...
		- **Problemnahes Speichermodell** 
			- Nur typsichere Speicherzugriffe, automatische Bereinigung zur Laufzeit
		- C: Effizienz und Leichtgewichtigkeit durch Maschinennähe
		- Übersetzung für konkrete Hardwarearchitektur
		- Keine Überprüfung von Programmfehlern zur Laufzeit
			- Einige Fehler werden vom Betriebssystem abgefangen falls vorhanden
		- **Maschinennahes Speichermodell** 
			- Direkter Speicherzugriff durch Zeiger
			- Grobgranularer Zugriffsschutz und automatische Bereinigung (auf Prozessebene) durch das Betriebssystem – falls vorhanden

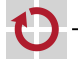

# Ein erstes Fazit: *µ*-Controller-Programmierung

#### C 7→ Maschinennähe 7→ *µ*C-Programmierung

Die Maschinennähe von C zeigt sich insbesondere auch bei der *µ*-Controller-Programmierung!

- Es läuft nur ein Programm
	- Wird bei RESET direkt aus dem Flash-Speicher gestartet
	- Muss zunächst die Hardware initialisieren
	- Darf nie terminieren (z. B. durch Endlosschleife in main())
- Die Problemlösung ist maschinennah implementiert
	- Direkte Manipulation von einzelnen Bits in Hardwareregistern
	- Detailliertes Wissen über die elektrische Verschaltung erforderlich
	- Keine Unterstützung durch Betriebssystem (wie etwa Linux)
	- Allgemein geringes Abstraktionsniveau  $\rightsquigarrow$  fehleranfällig, aufwändig

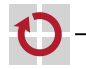

# Ein erstes Fazit: *µ*-Controller-Programmierung

#### C 7→ Maschinennähe 7→ *µ*C-Programmierung

Die Maschinennähe von C zeigt sich insbesondere auch bei der *µ*-Controller-Programmierung!

- Es läuft nur ein Programm
	- Wird bei RESET direkt aus dem Flash-Speicher gestartet
	- Muss zunächst die Hardware initialisieren
	- Darf nie terminieren (z. B. durch Endlosschleife in main())
- Die Problemlösung ist maschinennah implementiert
	- Direkte Manipulation von einzelnen Bits in Hardwareregistern
	- Detailliertes Wissen über die elektrische Verschaltung erforderlich
	- Keine Unterstützung durch Betriebssystem (wie etwa Linux)
	- Allgemein geringes Abstraktionsniveau  $\rightsquigarrow$  fehleranfällig, aufwändig

**Ansatz:** Mehr Abstraktion durch problemorientierte Bibliotheken

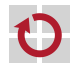